## Registering for and Completing the **So, You Need to Make a Purchase: Procuring Goods and Services at Duke** training in the Duke LMS

- 1. Log into the Duke LMS <https://lms.duhs.duke.edu/Saba/Web/Cloud>).
- 2. At the Duke LMS Home screen, in the Catalog Search field, type **"purchase"**.
- 3. Next, in the Starting field, click the drop down and select "Any Date".
- 4. Click **Search**.

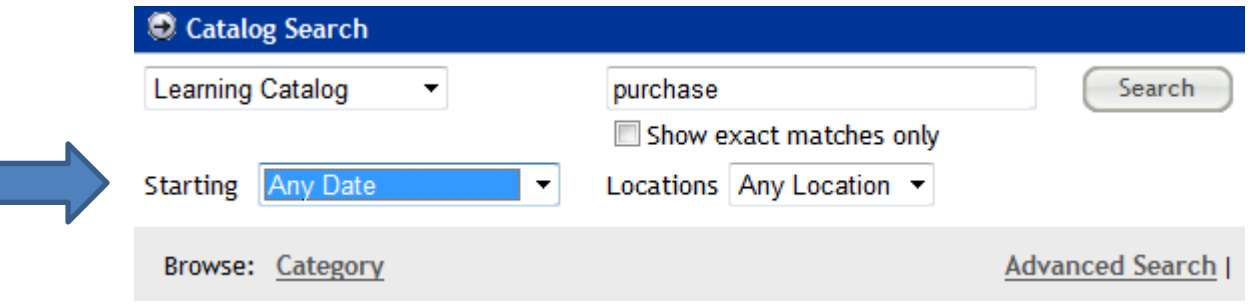

5. Scroll through the results to find the **So, You Need to Make a Purchase: Procuring Goods and Services at Duke** course. Select the offering for the desired date.

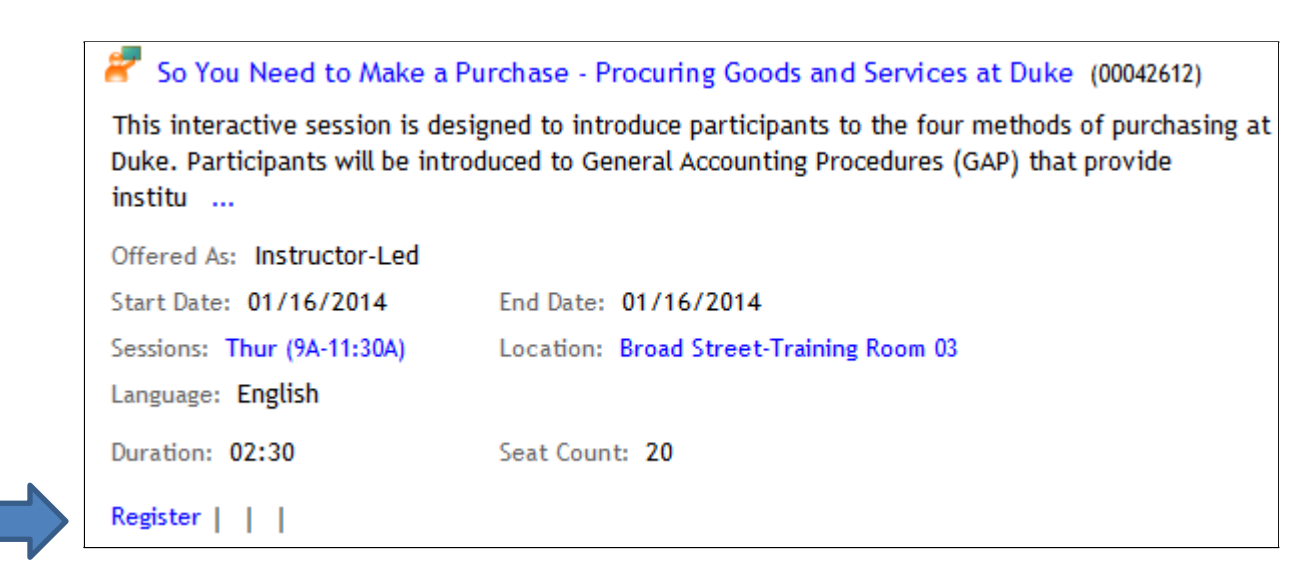

6. Click **Register**.

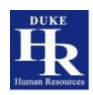

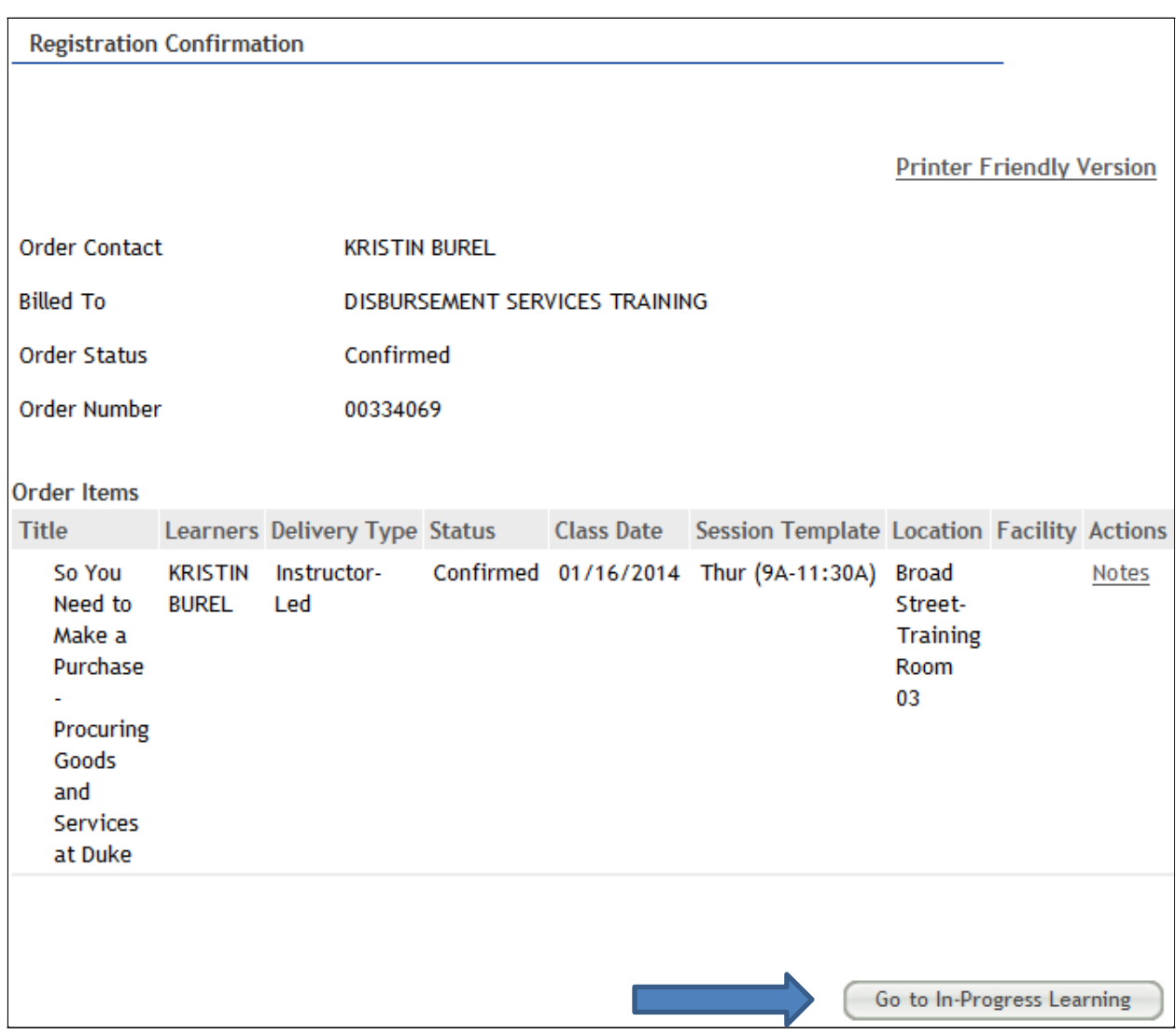

## 7. At the **Confirmation** page, click the *Go to In-Progress Learning* link.

## 8. Click the **View Details** button.

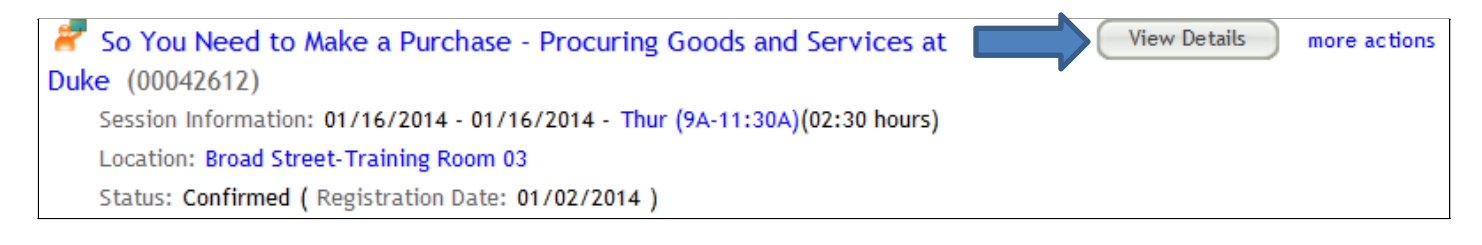

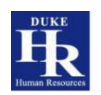

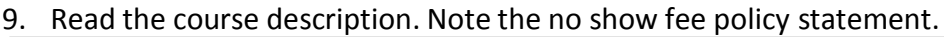

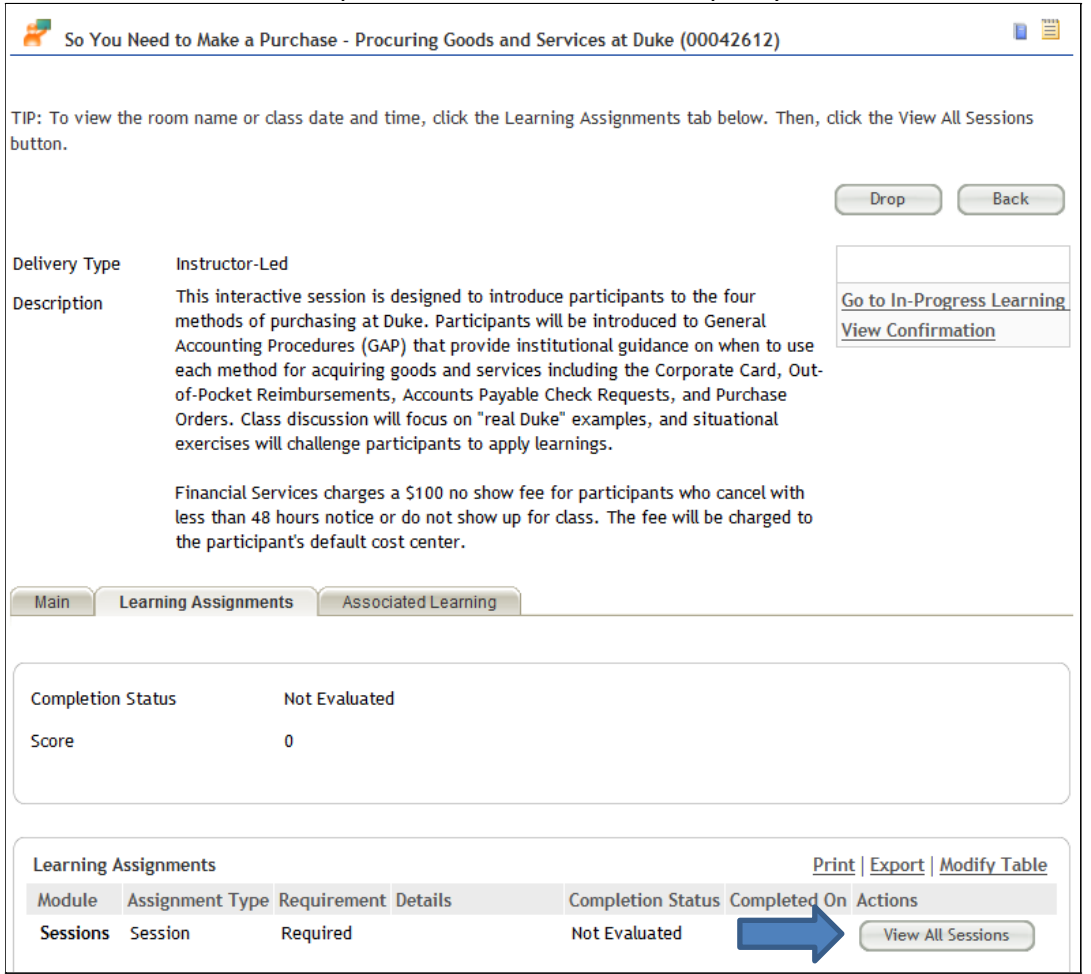

## 10. Click the View All Sessions button.

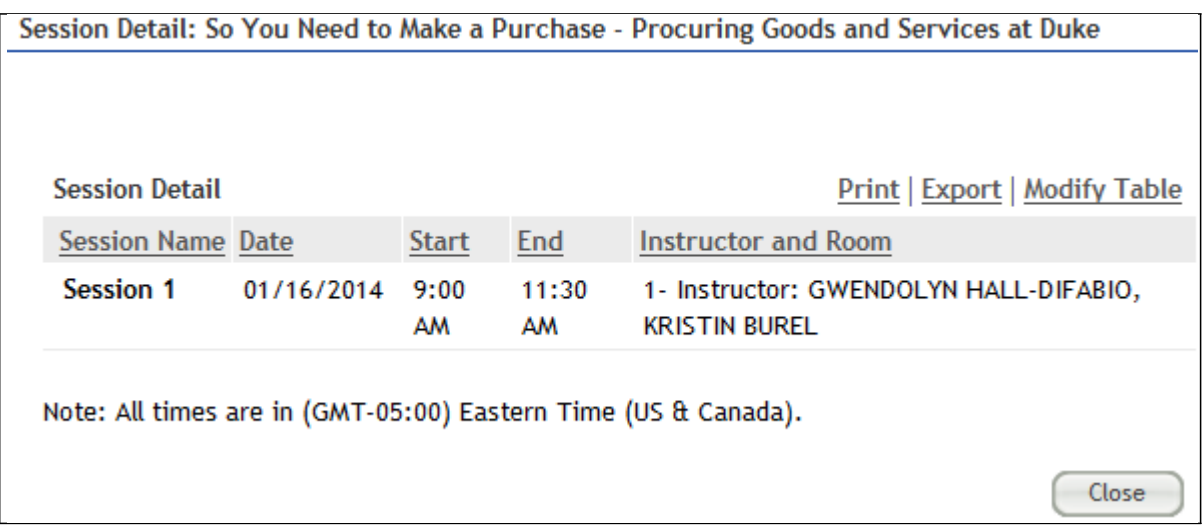

11. Note the start and end time and Instructor. Please note: in most instances sessions will be facilitated by one of the instructors listed along with functional area experts when appropriate.

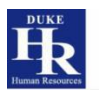